# **BLISKO - ogólnopolska aplikacja systemu informacji lokalnej dla mieszkańców**

BLISKO to bezpłatny system powiadamiania lokalnego, do którego przyłączyło się już setki polskich miast i gmin. Nadawcami są głównie urzędy, wodociągi, zakłady komunalne, ośrodki sportu i kultury. Podstawowym założeniem aplikacji jest bieżące dostarczanie informacji o charakterze lokalnym z zaufanego źródła.

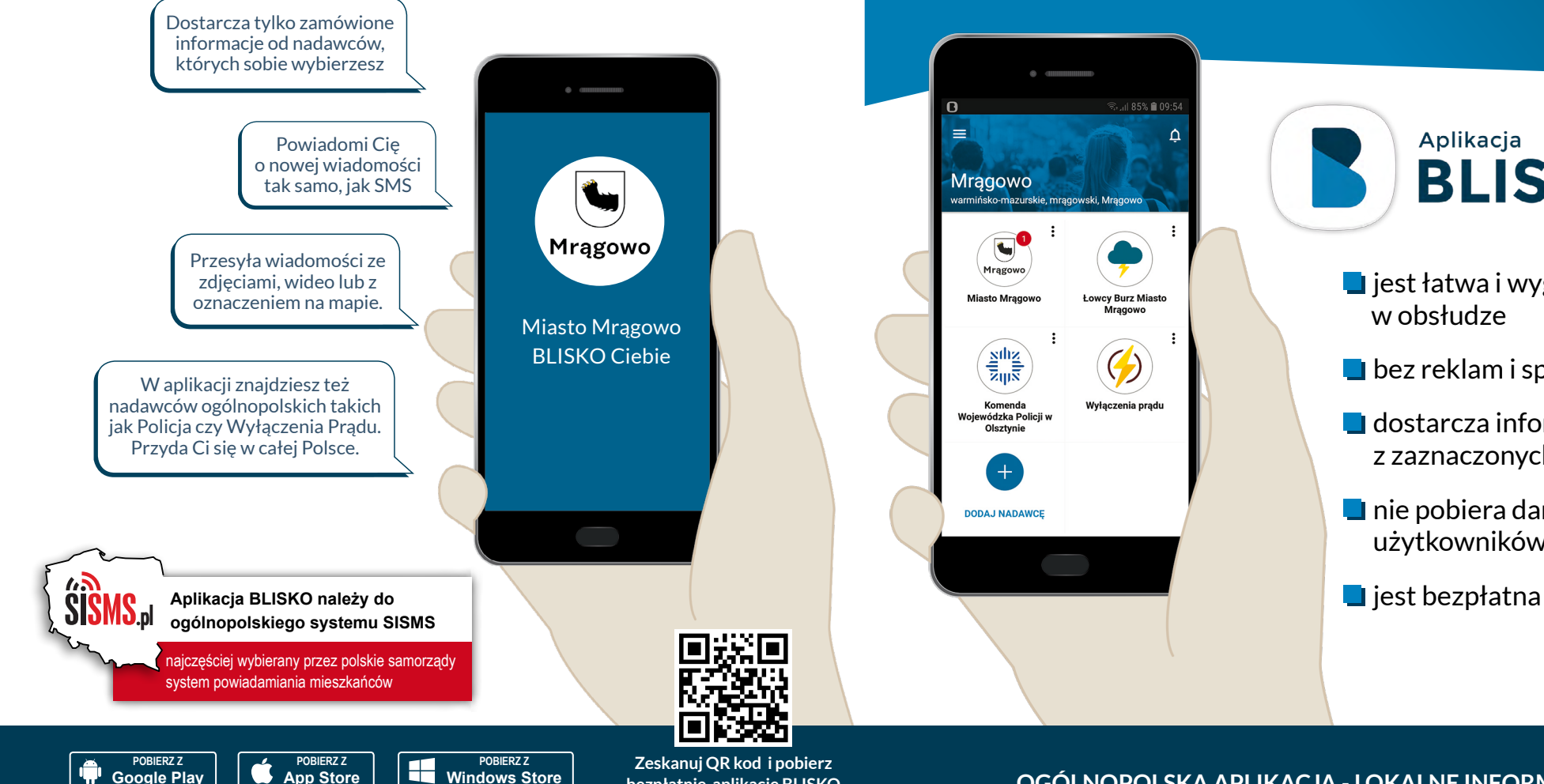

**bezpłatnie aplikację BLISKO**

# BLISKO CIEBIE

### **Mrągowo**

**Miasto Mrągowo powiadamia mieszkańców w aplikacji BLISKO**

## **KORZYSTAJ BEZPŁATNIE!**

**•** jest łatwa i wygodna w obsłudze

Aplikacja

- **•** bez reklam i spamu
- **•** dostarcza informacje tylko z zaznaczonych serwisów

**BLISKO** 

- **•** nie pobiera danych od użytkowników
- 

#### **OGÓLNOPOLSKA APLIKACJA - LOKALNE INFORMACJE**

# **BLISKO - ogólnopolska aplikacja systemu informacji lokalnej dla mieszkańców**

BLISKO to bezpłatny system powiadamiania lokalnego, do którego przyłączyło się już setki polskich miast i gmin. Nadawcami są głównie urzędy, wodociągi, zakłady komunalne, ośrodki sportu i kultury. Podstawowym założeniem aplikacji jest bieżące dostarczanie informacji o charakterze lokalnym z zaufanego źródła.

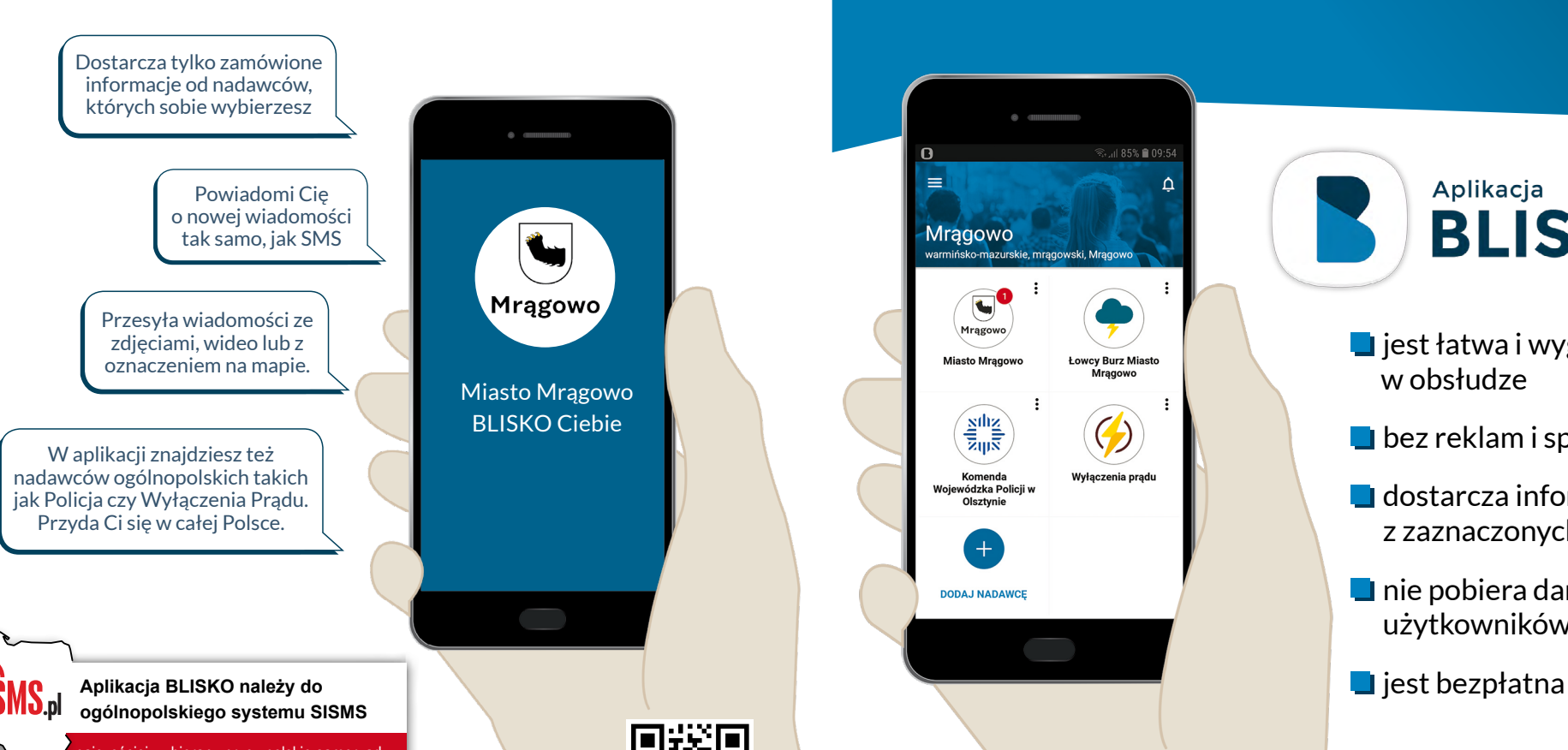

**POBIERZ Z** 

H

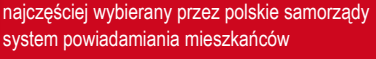

**POBIERZ Z App Store**

**POBIERZ Z Google Play**

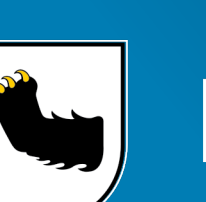

# Mrągowo

**powiadamia mieszkańców w aplikacji BLISKO KORZYSTAJ BEZPŁATNIE!**

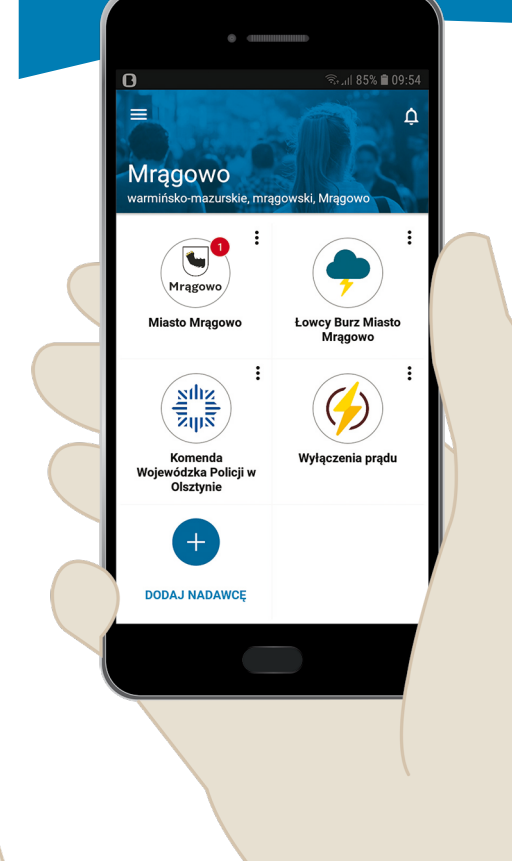

Aplikacja **BLISKO** 

- **•** jest łatwa i wygodna w obsłudze
- **•** bez reklam i spamu
- **•** dostarcza informacje tylko z zaznaczonych serwisów
- **•** nie pobiera danych od użytkowników
- 

#### **Windows Store Zeskanuj QR kod i pobierz bezpłatnie aplikację BLISKO**

**OGÓLNOPOLSKA APLIKACJA - LOKALNE INFORMACJE** 

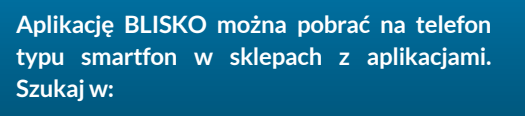

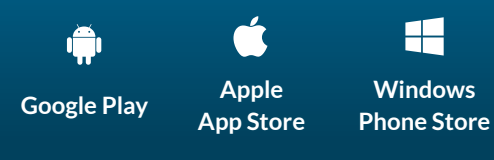

### **JAK POBRAĆ APLIKACJĘ NA TELEFON Z ANDROIDEM?**

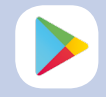

CDV

 $\equiv$  Google Play STRONA GŁÓWNA

**BLISKO** 

unitensi

Wyszukaj w telefonie ikonkę Sklep Play i kliknij w nią.

Przejdziesz do sklepu ¥10 ™ .il 85% ■ 09:03 z aplikacjami. Wpisz w wyszukiwarce nazwę FILMY "Blisko".

SISMS Sp. z o.d ZAINSTAL

Kliknij w przycisk "zainstaluj".

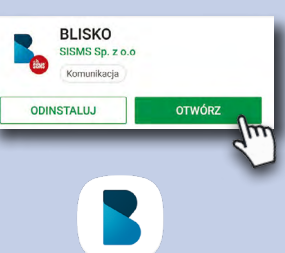

Po zakończeniu instalacii kliknii w przycisk "otwórz" lub wyszukaj w telefonie ikonę BLISKO i przejdź do aplikacji.

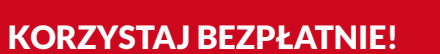

#### PIERWSZE KROKI Z APLIKACJA "BLISKO"

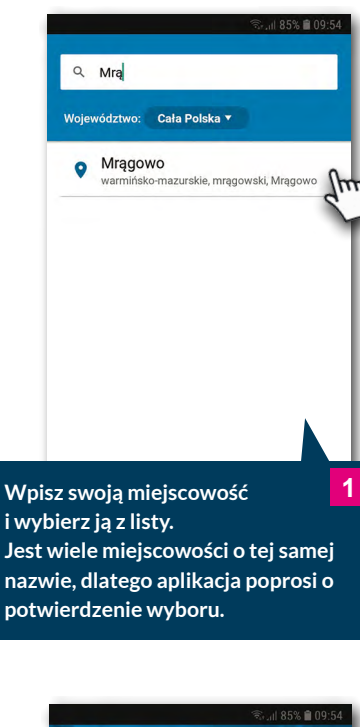

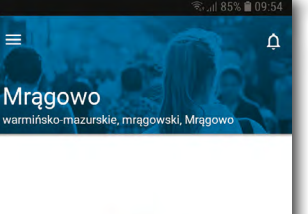

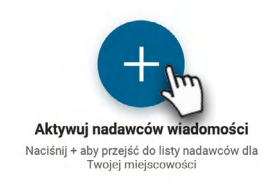

**Przyciskiem "PLUS" przejdź do listy nadawców, którzy są aktywni w Twojej lokalizacji. 2**

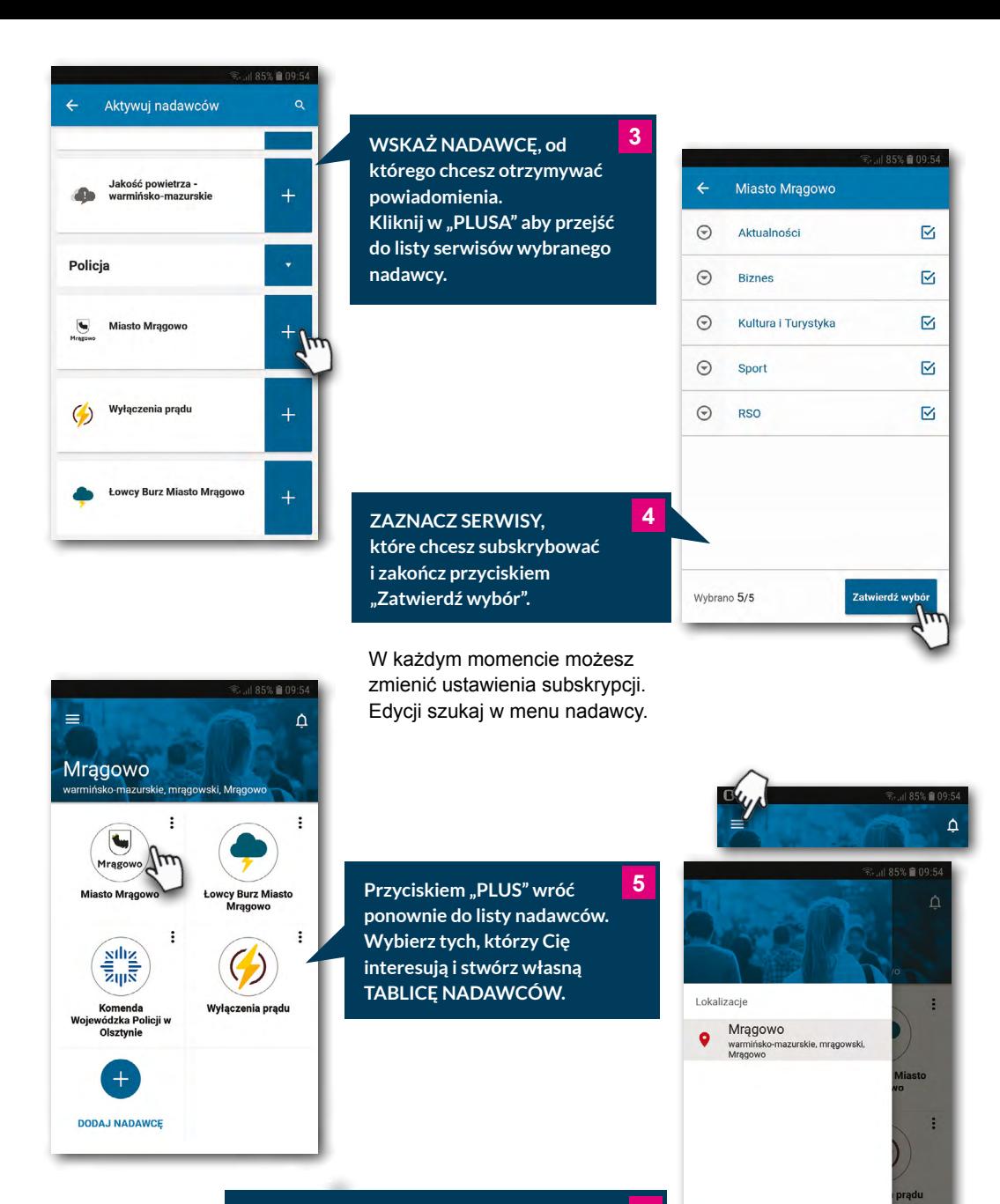

**Korzystaj z aplikacji w każdym miejscu. 6 Rozwiń boczne menu klikając w ikonę w lewym górnym rogu.** Za pomocą przycisku "Dodaj lokalizację" **przejdziesz do widoku opisanego w pkt. 1.**

Dodaj lokalizacje Skrzynka odbiorcza Ustawienia aplikacji